# MACH3 USB interface board BL-UsbMach-V2.1

# Wiring instruction for Frequency converter

BL-USBMach3 5 Axis Interface Board

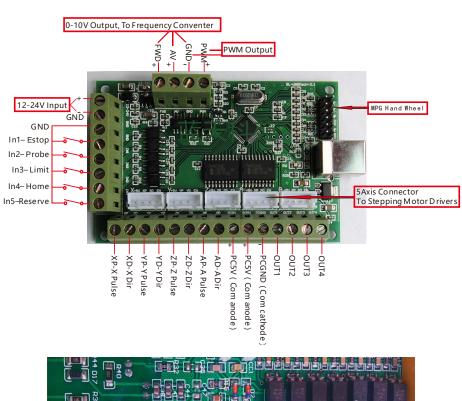

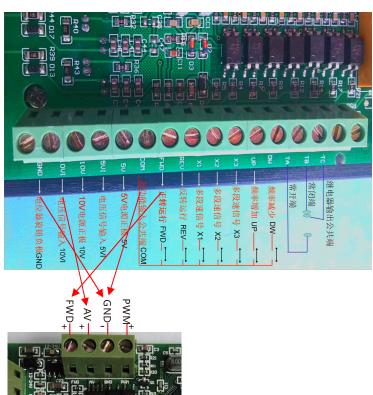

#### Mach3 USB interface board BL-UsbMACH-V20 manual

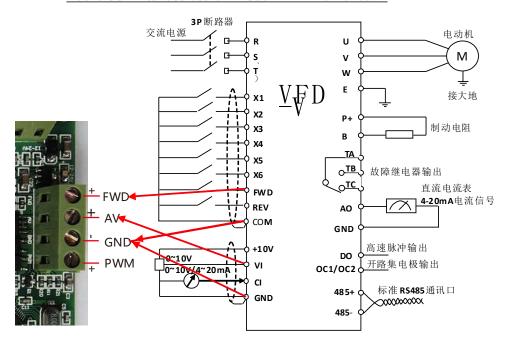

Most of the Frequency converter can be connected like the figure above.

O-10V connection: VI—AV(interface board), GND-GND(interface board).

FWD connection: FWD—FWD(interface board), COM-GND(interface board).

Actually, you can short cut COM and GND, so you can only wire

VI, FWD, GND to the UsbMach interface board.

The UsbMach interface board start-up the frequency converter through Making a Short circuit to FWD and COM. For some of Frequency converter, The terminal pin name for start-up may be not the same, so we have to refer to it's Manual to find out.

**Notice:** Lots of the Frequency converter have many ways to be controlled, so we have to set the Frequency converter according to it's manual. Only wiring but no setting, it will never work!

So checking the Frequency converter manual and setting is a necessary step!

## What should be set on the frequency converter:

- Setting the frequency converter start-up by external terminal.
- 2. Setting the frenquency controling methods by 0-10V input.

### A Fast check up for the Frequency converter settings:

- 1. don't wire the Frequency conventer to the UsbMach interface board first.
- 2. On the Frequency conventer, Make a short-cut to the *FWD* and *COM*, and make a short-cut to the 10V and VI. (of cause, A potentiometer connecting to 10V, Viand GND is better).
- Then power up the Frequency conventer, if it can run at the Highest speed, and the spindle turn well too. that means The setting of the Frequency conventer is OK. (if you use a potentiometer, then the speed is adjustable).
  - 4. Then you can connect the Frequency conventer to the UsbMach interface board.